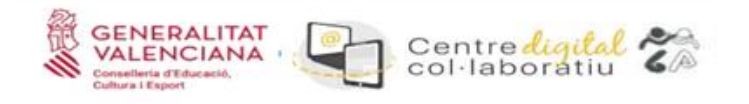

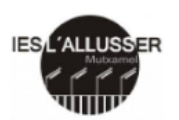

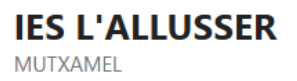

El IES L´Allusser ha sido escogido como centro dentro del proyecto "Centre Digital Col.laboratiu" (CDC) de la Conselleria de Educación, cumpliendo la ley de protección ce datos RGPD.

Este proyecto consiste en la creación de una cuenta de correo electrónico corporativo para el alumnado con el formato **@alu.edu.gva.es**, llamado **Identidad Digital**, el cual nos permitirá:

- Mejorar la comunicación por e-mail con toda la comunidad educativa.
- Utilizar las herramientas MSOffice365 para crear documentación,

videoconferencias y colaboración entre los miembros de la comunidad educativa.

- Mejorar la capacidad de almacenaje:1TB al OneDrive y 50GB al correo electrónico.
- Integridad con otras plataformas de Conselleria como Aules, PortalEdu, Lliurex, etc.

El alumnado del centro ya tiene activada esta Identidad Digital, para acceder a les credenciales tenemos que seguir los siguientes pasos:

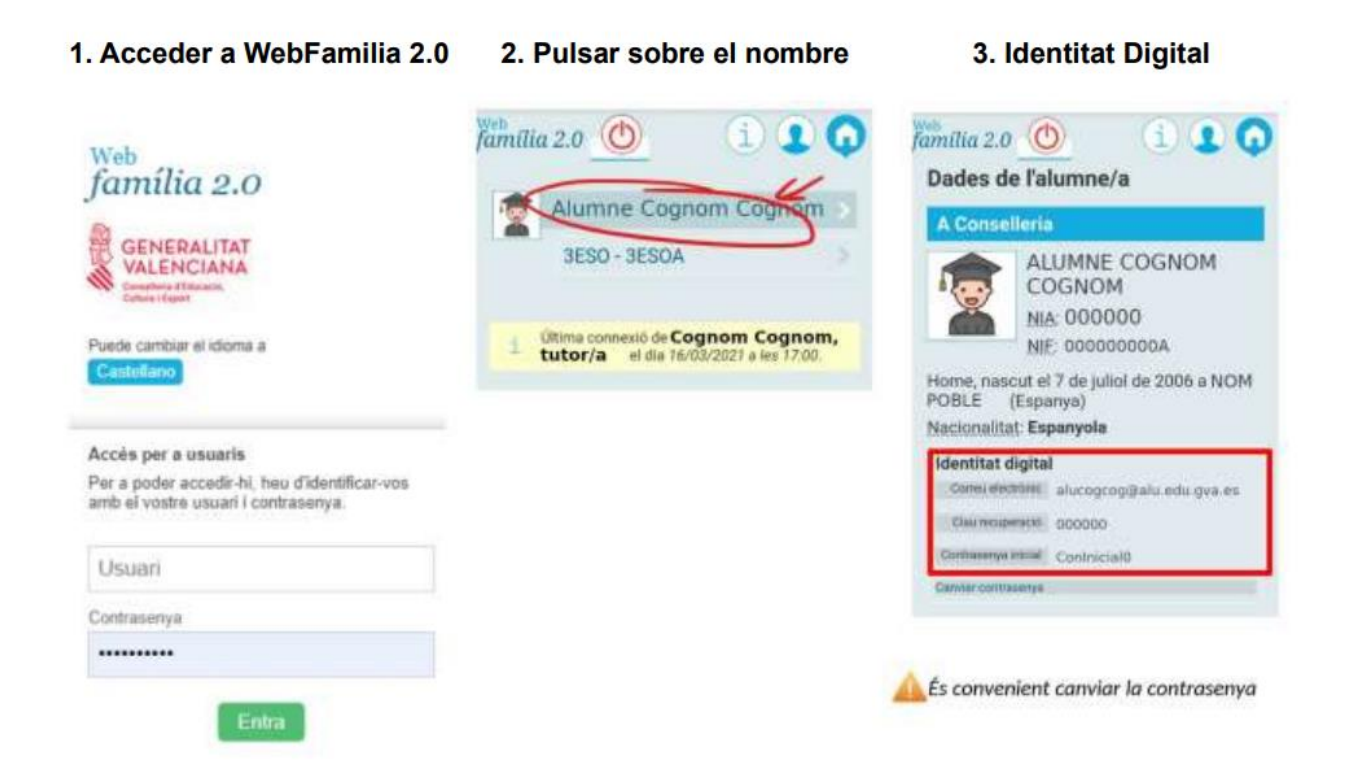

Para activar la Identidad Digital hay que acceder a la web https://www.office.com e iniciar sesión con las credenciales @alu.edu.gva.es

## ¿Qué podemos hacer con la Identidad Digital?

Acceder a las herramientas de MSOffice365:

- Outlook
- OneDrive
- Word
- PowerPoint
- Excel
- Teams
- otras ...

Para implantar este proyecto en el centro, pedimos la colaboración de las familias, y en caso de que tengan dudas los tutores los podrán ayudar como siempre.

Equipo Docente

IES L´Allusser

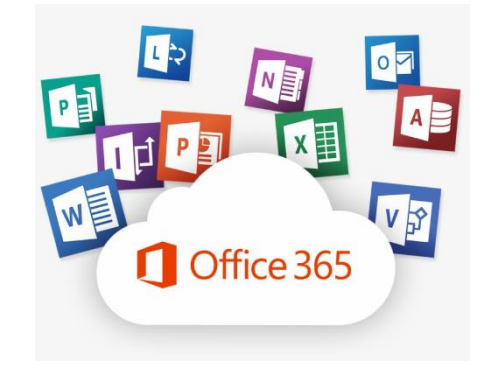

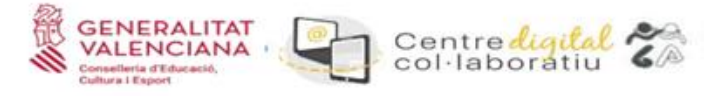

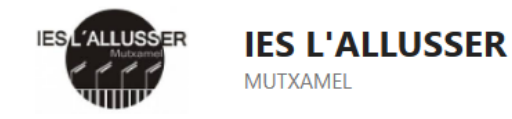

El IES L´Allusser ha sigut triat com a centre dins del projecte "Centre Digital Col.laboratiu" (CDC) de la Conselleria d'Educació, complint la llei de protecció ce dades RGPD.

Aquest projecte consisteix en la creació d'un compte de correu electrònic corporatiu per a l'alumnat amb el format **@alu.edu.gva.es**, anomenat **Identitat Digital**, el qual ens permetrà:

- Millorar la comunicació per e-mail amb tota la comunitat educativa.
- Utilitzar les eines MSOffice365 per a crear documentació, videoconferències i col·laboració entre els membres de la comunitat educativa.
- Millorar la capacitat de magatzematge:1TB al OneDrive i 50GB al correu electrònic.
- Integritat amb altres plataformes de Conselleria com Aules, PortalEdu, Lliurex, etc.

L'alumnat del centre ja té activada aquesta Identitat Digital, per a accedir als credencials hem de seguir els següents passos:

1. Acceder a WebFamilia 2.0

## 2. Pulsar sobre el nombre

## 3. Identitat Digital

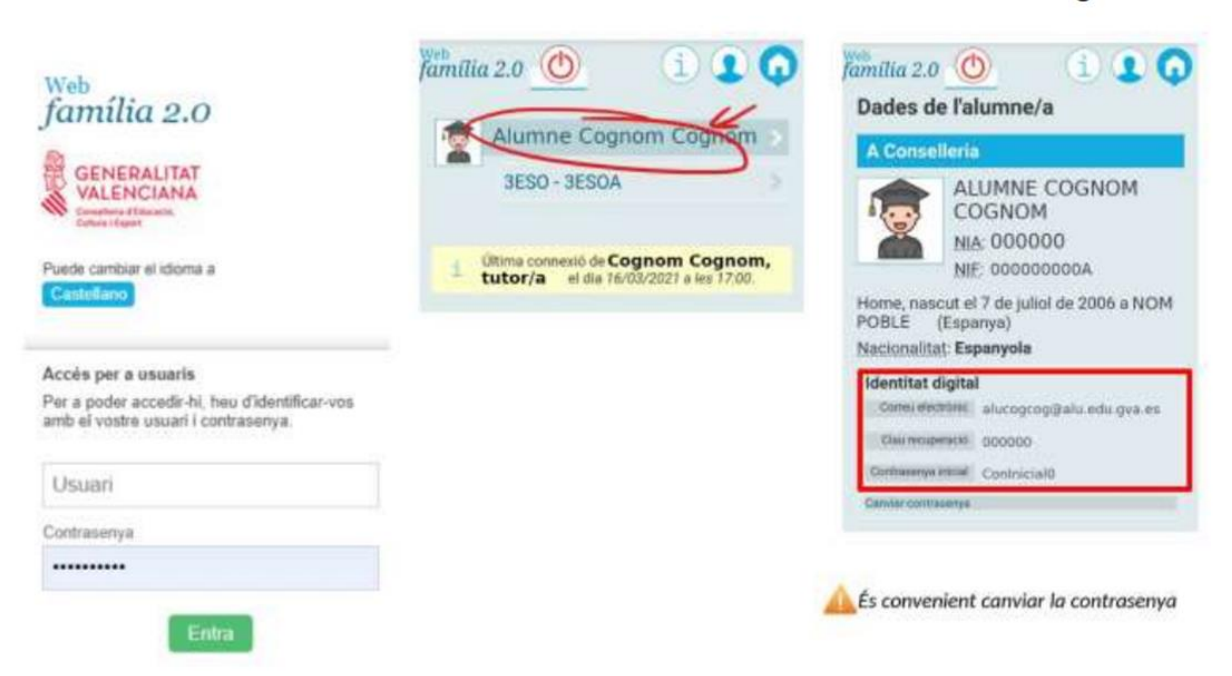

Per a activar la Identitat Digital cal accedir a la web https://www.office.com i iniciar sessió amb les credencials @alu.edu.gva.es.

## Què podem fer amb la Identitat Digital?

Accedir a les eines de MSOffice365:

- Outlook
- OneDrive
- Word
- PowerPoint
- Excel
- Teams
- altres ...

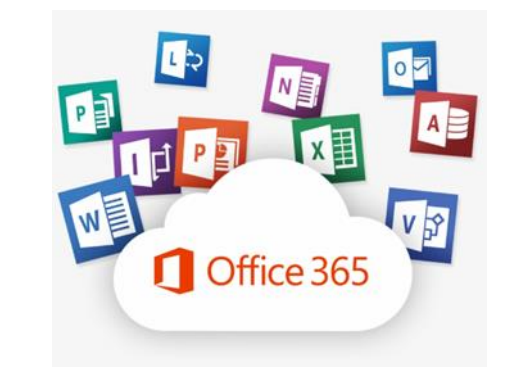

Per a implantar aquest projecte en el centre, demanem la col·laboració de les famílies, i en cas que tinguen dubtes els tutors els podran ajudar com sempre.

Equip Docent

IES L´Allusser